### **Sisukord**

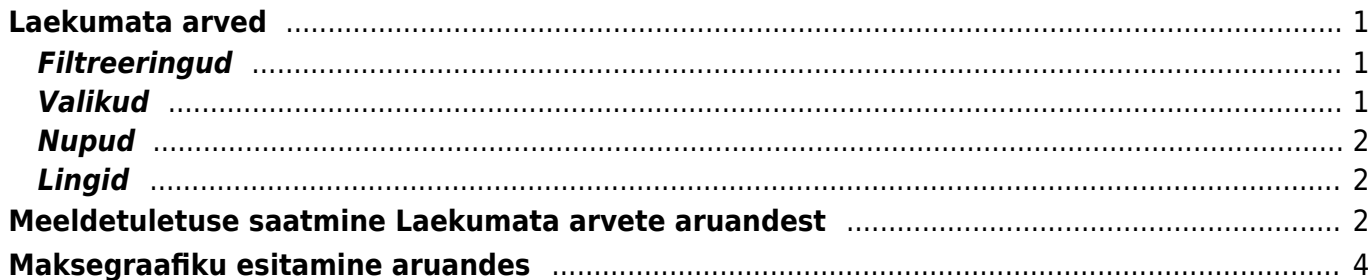

## <span id="page-2-0"></span>**Laekumata arved**

Aruanne laekumata/ülemakstud arved näitab saldoga (kas täielikult/osaliselt laekumata või ülelaekunud) arveid vastavalt valitud tingimustele

## <span id="page-2-1"></span>**Filtreeringud**

- Kliendi kood kliendi kood arvel
- Klass arvel oleva kliendi klass. Võib olla kooloniga eraldatud vahemik. Arvestab ka lisavälja klassi
- Müüja vastavalt valikule, kas ainult arvestatakse arveid, kus on peal valitud müüja või ainult need arved, kus on peal klient, kelle kliendikaardil on valitud müüja või need kelle kliendikaardil on valitud haldur
- Periood arvete ajavahemik (kaasaarvatud), millel põhineb statistika
- Tingimus arve tasumistingimus
- Objekt objekt arvel
- Olek kas kõik, kinnitatud või kinnitamata arved
- Aeg näitab aruannet selle aja seisuga
- Ületähtaja maksmise tähtajast … kuni …. päeva möödas
- Hoiatus kuvab vastava hoiatusega kliendi arved
- Seeria dokumendi numbriseeria
- Läh. viis lähetusviis arvel
- Kliendi lisaväli ja sisaldus näitab nende klientide arveid, kelle kaardil on sisestatud sisaldusega lisaväli
- SÜNDMUSEL: Tüüp arvega ühendatud sündmuse tüüp. Sündmusi saab kasutada kliendi makselubatuste kirja panemiseks. Nt: teha sündmuse tüüp võlanõue või võlalubadus ja siduda see arvega, siis aruandelt vastavat tüüpi valides filtreeritakse sündmusi.
- Staatus arvega ühendatud sündmuse staatus
- Projekt projekt arvel

## <span id="page-2-2"></span>**Valikud**

- Kokku grupeerib valiku lõikes. Kliendi lõikes grupeerides tekib iga kliendi ette valik filtreerimiseks. Kui vajalikud kliendid on valitud ja vajutada uuesti aruanne, siis jäävad ainult valitud kliendid ja kui nüüd trüki või mail vajutada, siis saavad ainult need kliendid meeldetuletuse. See, kas kliendil on vaikimisi antud lind (kiri) peal sõltub sellest, kas kliendikaardil on märgukirja lind või ei. "Mitu" näitab arvete arvu.
- Sorteeritud sorteerib aruande vastavalt valikule
- Hoiatused kuvab kliendi kaardile kirjutatud hoiatused
- lubamatud näidatakse neid laekumata arved, mis on lubatud suurema maksetähtajaga kui kliendikaardil seadistatud
- ületähtaja näidatakse ainult neid laekumata arved, mis on ületähtaja
- Tasemed lükkab objektid taseme järgi laiali
- Sündmused kuvab arvega seotud sündmused
- Kl. saldo kliendi saldo
- Aadressid kuvab aruandesse kliendi aadressi

#### <span id="page-3-0"></span>**Nupud**

- Maili arved saadab arved klientidele mailiga kui kliendikaardil on mailiaadress olemas
- Väljatrüki valik rippmenüüs kuvatavad mallid on kujundatavad
- Trüki trükib aruande

### <span id="page-3-1"></span>**Lingid**

- Arve number avab arve
- Saldo avab kliendi saldo

# <span id="page-3-2"></span>**Meeldetuletuse saatmine Laekumata arvete aruandest**

Selleks, et näha teatud perioodis laekumata arveid, tuleb valida vastav ajavahemik, mille sisse arved peavad jääma. Samuti saab arveid sorteerida ületähtaja läinud päevade järgi.

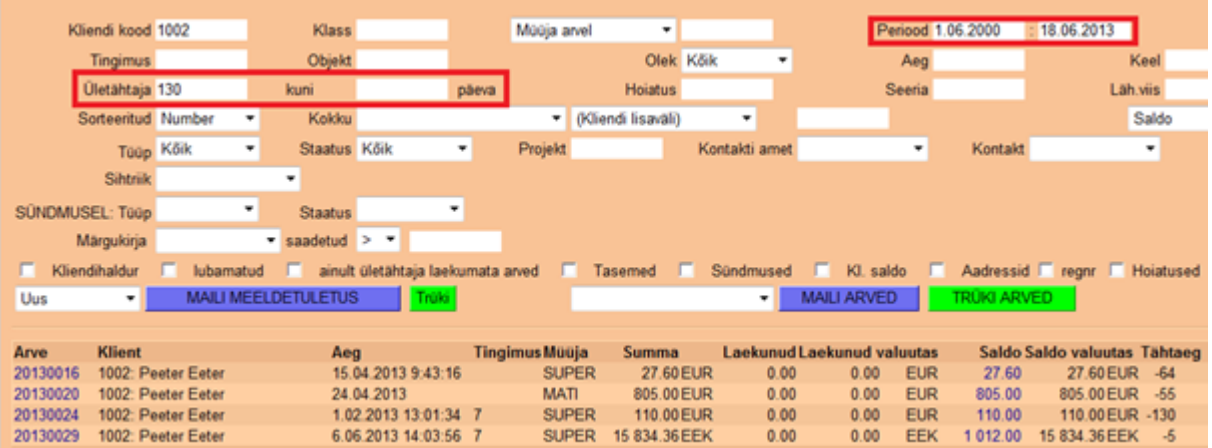

Kui kliendil on mitu arvet ületähtaja ja laekumata, siis nende kohta saab saata ühe meeldetuletuskirja. Selle jaoks tuleb valida aruandes **Kokku: Kliendi lõikes**. Linnuke kastis **Kiri** määrab ära, kas sellele kliendile saata meeldetuletus mail või mitte.

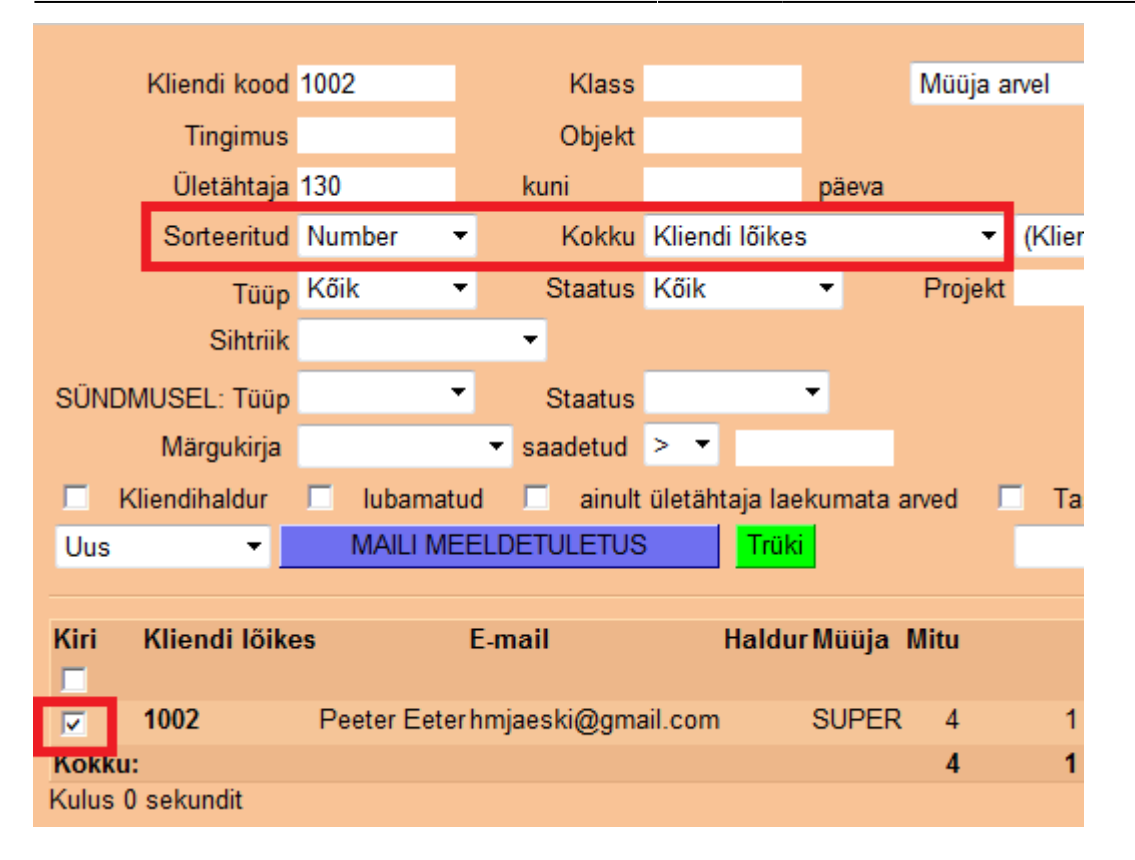

Meeldetuletusmaili saatmiseks tuleb valida rippmenüüst sobiv väljatrükk ning vajutada **Maili Meeldetuletus** nuppu. Eelvaadet saab näha **Trüki** nupu alt.

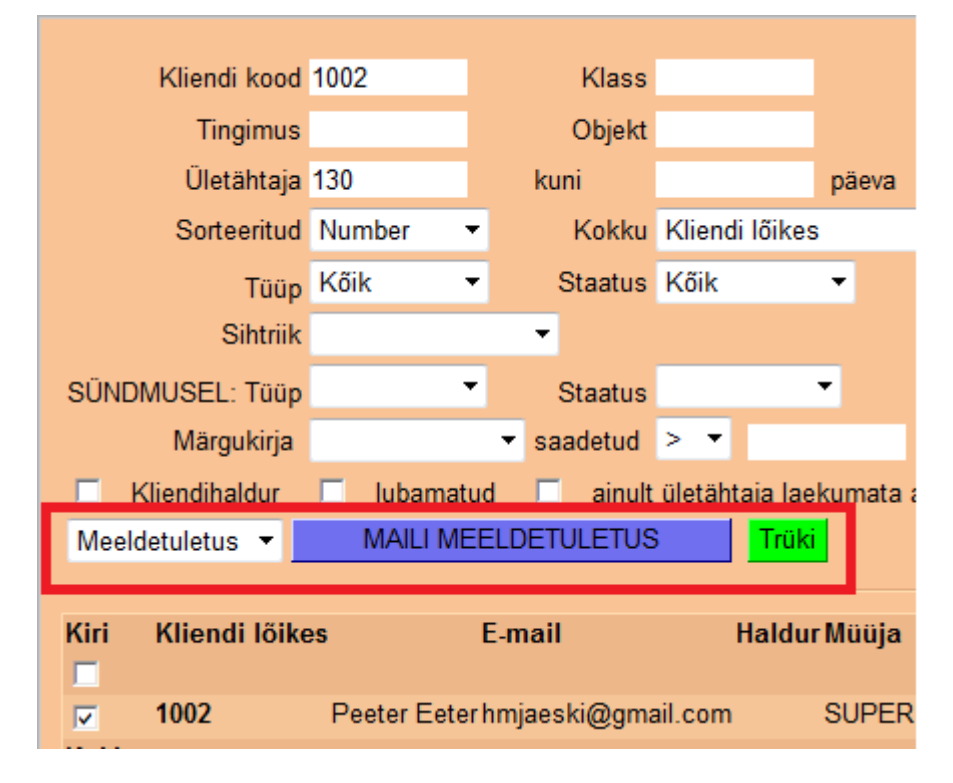

E-mail läheb kliendikaardil märgitud mailile.

# **Maksegraafiku esitamine aruandes**

Arvega seotud maksegraafiku info (graafik, graafikujärgne saldo) esitamiseks tuleb aruande peenhäälestuse alt märkida **Näita graafiku ridu** ja **Näita graafiku saldot**:

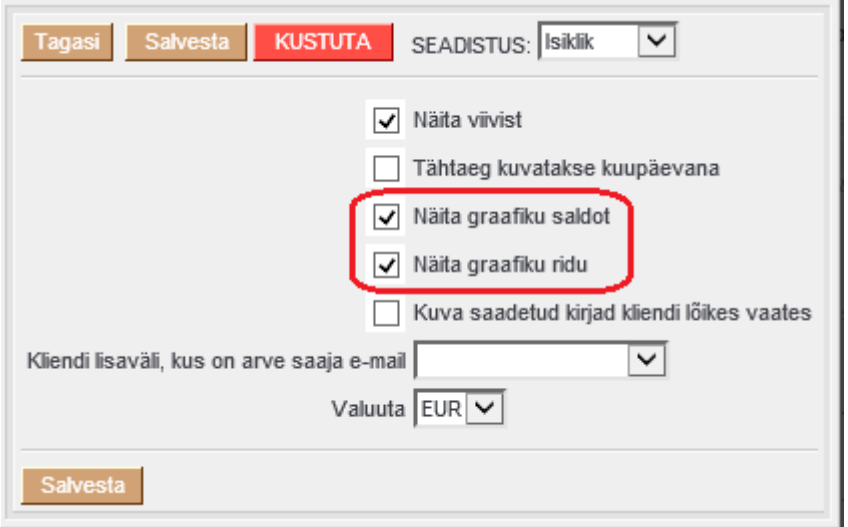

From: <https://wiki.directo.ee/> - **Directo Help**

Permanent link: **[https://wiki.directo.ee/et/mr\\_aru\\_arved\\_maksmata?rev=1542229427](https://wiki.directo.ee/et/mr_aru_arved_maksmata?rev=1542229427)**

<span id="page-5-0"></span>Last update: **2018/11/14 23:03**